# Capítulo 13

**Segurança de dados em redes de computadores.** 

**Redes Privadas Virtuais (VPNs)** 

Neste capítulo faz-se uma introdução a aplicações e standards que implementam segurança (por encriptação) na comunicação de dados em redes de computadores.

# • **Chave simétrica**

Uma palavra (ou frase) secreta é utilizada para codificar dados sensíveis. Este processo é reversível: a mesma palavra é utilizada para de-encriptar os dados, produzindo o texto original.

O algoritmo mais utilizado ("De facto standard") para encriptação simétrica é o *Data Encryption Standard (DES)* [IBM 1977]

# • **Chave asimétrica**

O emissor codifica os dados com a chave pública (acessível livremente). O receptor descodifica os dados com a chave privada (que apenas ele conhece) [Diffie-Helman 1976]

O algoritmo mais utilizado na actualidade é o Rivest-Shamir-Adelman (RSA). É utilizado em várias aplicações: PGP (correio electrónico), SSH (secure shell), HTTPS (secure sockets layer).

A chave asimétrica traz enormes vantagens na Internet porque assegura a confidencialidade na transmissão de dados sem que o emissor precise de saber a chave privada

# **Segurança ao nível das aplicações**

- A segurança ao nível das aplicações é implementada encriptando os dados que vão ser transmitidos tendo préviamente (ou simultaneamente) assegurado a identidade do receptor ou do emissor (ou de ambos).
- Vamos falar de duas aplicações e um protocolo que utilizam chaves asimétricas: PGP, SSH, e HTTPS

PGP é a aplicação mais utilizada no mundo para assinar digitalmente e encriptar correio electrónico.

PGP é utilizado essencialmente com dois objectivos:

1. **encriptação**. O emissor utiliza a chave pública do destinatário para encriptar um texto. Apenas o destinatário pode descodificar o texto utilizando a sua chave privada.

2. **assinatura digital**. O emissor utiliza a sua chave privada para assinar digitalmente um texto. A assinatura digital é uma sequência de caracteres que assegura a integridade do texto: é uma "checksum" realizada com o auxílio da chave privada.

O receptor está na posse da chave pública do emissor ou vai buscar esta chave a um local público na Internet (servidor de chave publicas por exemplo http://subkeys.pgp.net) e realiza agora com a chave pública uma "checksum" no texto recebido.

Como é que alguém prova que "aquela" é a sua chave pública? A chave pública associada a uma determinada conta de email (exemplo jbastos@ualg.pt) pertence à pessoa que a regista no servidor de chaves públicas...

No entanto, a chave pública pode ser assinada digitalmente por uma ou mais pessoas ou identidades (por exemplo Verisign).

Este é o trust chain model que já conhecemos da banca (confiamos mais num cheque visado onde o banco assina por cima da assinatura do dono do cheque, do que num cheque simples...)

A aplicação GnuPG é a versão open source da aplicação PGP (comercial.)

– Para criar o par {chave pública, chave privada} executa o comando \$gpg --gen-key

Vais encontrar a chave pública e a chave privada em

```
~/.gnupg/secring.gpg 
~/.gnupg/pubring.gpg
```
A chave privada deve manter-se secreta (não deve ser lida por ninguém, apenas pelo seu dono). A chave pública deve ser colocada num servidor de chaves públicas na Internet (por exemplo http://subkeys.pgp.net).

– Podes importar para o ficheiro pubring.gpg chaves públicas de outras pessoas com o comando

\$gpg --import chave\_publica\_de\_outra\_pessoa.gpg

– Para assinares digitalmente um texto com a tua chave privada executa o comando

\$gpg --clearsign texto.txt

## **Exemplo: texto assinado digitalmente**

-----BEGIN PGP SIGNED MESSAGE-----

Hash: SHA1

exemplo de um texto com assinatura digital -----BEGIN PGP SIGNATURE----- Version: PGPfreeware 5.5.3i for non-commercial use <http://www.pgpi.com>

iQA/AwUBRXcDbaMRjZWNO/rjEQLzFgCeNeRejrF9byibSG34/pCeGZaBYC0AoN46 UGEthD1XVm4JGfBujGn9PeON  $=$ FUH $3$ 

**-----END PGP SIGNATURE-----**

– Para verificares a autenticidade de um texto com uma assinatura digital executa o comando

```
$gpg --verify texto.txt
```

```
$gpg --verify --keyserver wwwkeys.pgp.net --honor_http_proxy texto.txt
```
– Para encriptar ou de-encriptar um ficheiro utiliza o comando

\$gpg --encrypt ficheiro \$gpg --decrypt ficheiro

- O protocolo SSL (inventado pela Netscape) funciona num nível intermédio entre a camada de transporte (TCP) e a camada das aplicações. É utilizado para garantir transmissões seguras de dados em vários serviços. O mais popular é o serviço HTTPS (HTTP em cima de SSL).
- O cliente (browser) garante a identidade do servidor HTTP através da chave pública deste que tem na sua posse. Alternativamente, o servidor pode enviar "on the fly" (no momento) a sua chave pública ao cliente.
- O algoritmo mais utilizado é o RSA.

– O cliente gera uma chave secreta única (chave simetrica) para cada transacção. Encripta-a com a chave pública do servidor HTTP e enviaa para o servidor.

– A partir deste momento o cliente encripta todos dados que envia ao servidor com a chave secreta. A resposta do servidor também vem encriptada com a mesma chave secreta. O algoritmo mais utilizado para gerar esta chave simétrica é o DES.

NOTA IMPORTANTE: a chave pública do servidor tem que vir assinada digitalmente por uma entidade idónea (Certificate Authority) que garanta a sua autenticidade (exemplos Verisign, Thawte, ...).

Chaves públicas auto-assinadas (self-signed) não garantem coisa nenhuma!

Gestão de Redes e Serviços (GRS) Capítulo 13 13/13

Criação de um certificado para o servidor HTTPS utilizando openSSL

• vamos criar um "self-signed certificate", isto é vamos ser nós próprios a "Certificate Authority" que certifica a autenticidade da nossa chave pública...

– O comando seguinte cria o par {chave pública, chave privada} para a Certificate Authority

#openssl genrsa -des3 1024 > server.key

O ficheiro server.key contem agora o par de chaves da Certificate Authority. O algoritmo utilizado foi o RSA.

Criação de um certificado para o servidor HTTPS utilizando openSSL

– O comando seguinte gera um certificado "x509" para o servidor HTTPS assinado com a chave pública da Certificate Authority válido por 365 dias

#openssl req -new -key server.key -x509 -days 365 out server.crt

A chave pública do servidor HTTPS, no formato x509, encontra-se agora no ficheiro server.crt.

### **Certificado x509**

diana:/etc/apache/ssl.crt# cat server.crt

-----BEGIN CERTIFICATE-----

 MIIDDzCCAnigAwIBAgIBADANBgkqhkiG9w0BAQQFADBpMQswCQYDVQQGEwJQVDEQ MA4GA1UECBMHQUxHQVJWRTENMAsGA1UEBxMERkFSTzEMMAoGA1UEChMDRkNUMQ4w DAYDVQQLEwVBREVFQzEbMBkGA1UEAxMSZGlhbmEudWNlaC51YWxnLnB0MB4XDTAz MTEwNjE4MjExNFoXDTA2MTEwNTE4MjExNFowaTELMAkGA1UEBhMCUFQxEDAOBgNV BAgTB0FMR0FSVkUxDTALBgNVBAcTBEZBUk8xDDAKBgNVBAoTA0ZDVDEOMAwGA1UE CxMFQURFRUMxGzAZBgNVBAMTEmRpYW5hLnVjZWgudWFsZy5wdDCBnzANBgkqhkiG 9w0BAQEFAAOBjQAwgYkCgYEA04drgfh50AAfMFODcu8uo9h56JX/skdxE6pLfyyI 5K9h736XQi4MwBFslthYq+HkkYR3XvLZsv6v8GmShDG5rqWK4v8GPGfn8VIVMfLj m0PpTh69qOrAL7tipCq/gXvIGHjDEqIoIKYgS7bJr8Ey/z39MtEK2hwl2ppyU0g/ XQsCAwEAAaOBxjCBwzAdBgNVHQ4EFgQUGYeQGQZQjk+bqfTzd/bwnIw8kqQwgZMG A1UdIwSBizCBiIAUGYeQGQZQjk+bqfTzd/bwnIw8kqShbaRrMGkxCzAJBgNVBAYT AlBUMRAwDgYDVQQIEwdBTEdBUlZFMQ0wCwYDVQQHEwRGQVJPMQwwCgYDVQQKEwNG Q1QxDjAMBgNVBAsTBUFERUVDMRswGQYDVQQDExJkaWFuYS51Y2VoLnVhbGcucHSC AQAwDAYDVR0TBAUwAwEB/zANBgkqhkiG9w0BAQQFAAOBgQCkBNL/fzt/atvGEIKM 0HhbTqPZVz+thqJBBMAKXqvVSi5b62nQ2pOTY5y6pvlENcMXbVAVJ3CepB+CTDli /iBpa5B/WFNsOo5x01vCZ5nRe82D7g/UPtE2vzjFmyalhseHvrF2+QKNmBlTDO/J 57ki1R0djWkTcSzSJHop1SoenA==

**-----END CERTIFICATE-----**

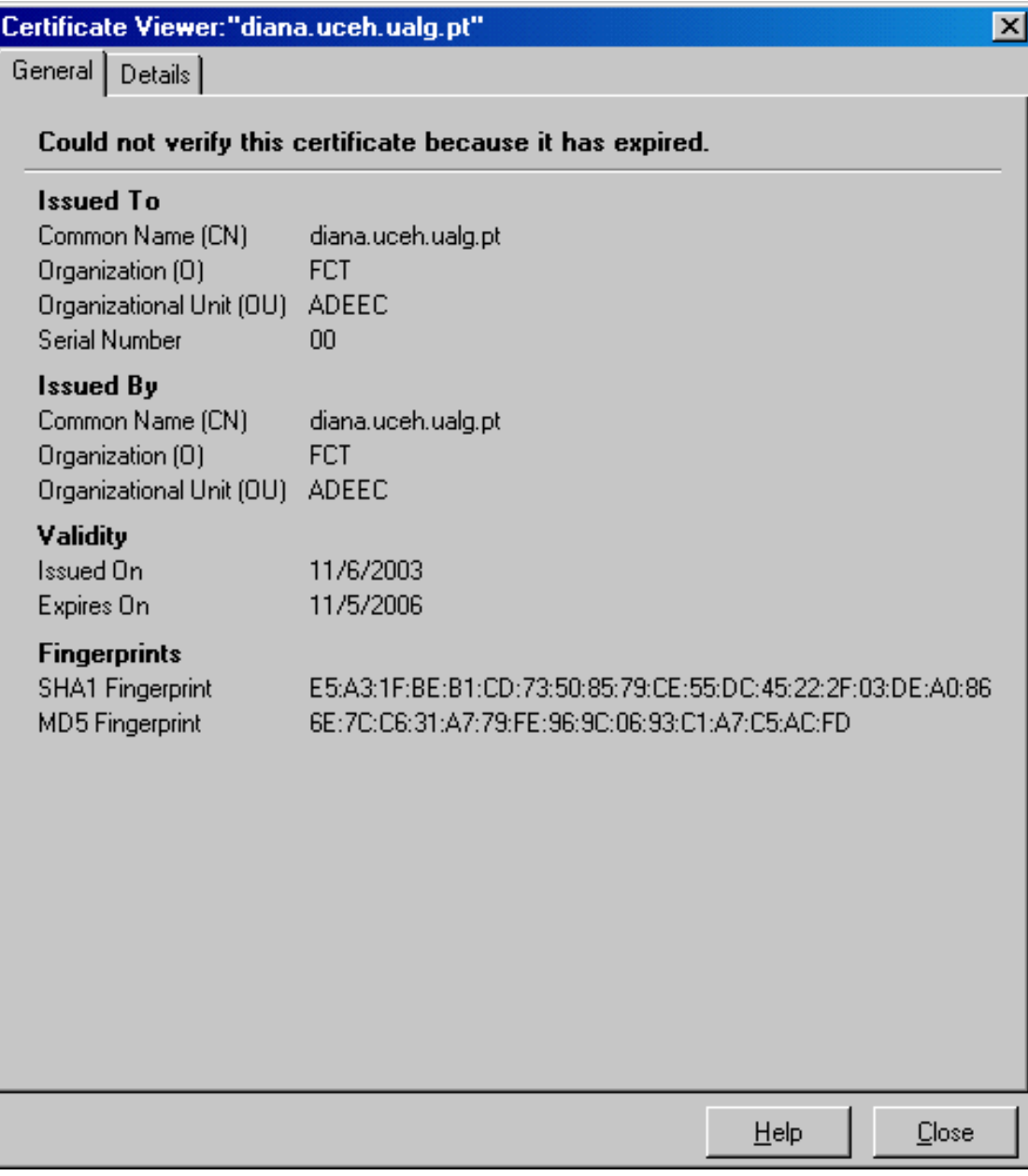

Cestão de Redes e Serviços (GRS) Capítulo 13 17/17

# **Secure Shell (SSH)**

O serviço SSH proporciona uma alternativa segura (encriptação) aos serviços clássicos telnet e ftp.

#### **O Serviço SSH funciona de uma forma em tudo semelhante aos serviços que utilizam o SSL:**

- O cliente liga-se à porta 22 do servidor e solicita a chave pública deste. Também pode (opcional) enviar ao servidor a sua chave pública.
- O cliente gera uma chave secreta válida para a sessão (chave simétrica), encripta-a com a chave pública do servidor e envia-a ao servidor
- O servidor de-encripta a chave secreta, encripta-a novamente com a chave pública do cliente e envia-a ao cliente para confirmação
- Autenticados mutuamente, cliente e servidor trocam entre si dados encriptados com a chave secreta válida para a sessão.

# **Configuração de SSH (1)**

– As opções de configuração do servidor de SSH e do cliente de SSH encontram-se em

/etc/ssh/sshd\_config /etc/ssh/ssh\_config

Na fase de instalação do servidor, este gera automaticamente o par de chaves do servidor em

/etc/ssh/ssh\_host\_key /etc/ssh/ssh\_host\_key.pub

# **Configuração de SSH (2)**

- O par de chaves do cliente é criado pelo próprio utilizador com o comando
- \$ssh-keygen
- e encontram-se em
- ~/.ssh/identity ~/.ssh/identity.pub

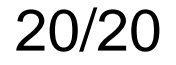

# **Redes Privadas Virtuais (VPNs)**

Até agora vimos **aplicações** e **serviços** que encriptam os dados que são transmitidos.

Numa rede privada virtual (VPN) **é todo o pacote IP que é encriptado**

# **Pacote original (dentro da rede privada)**

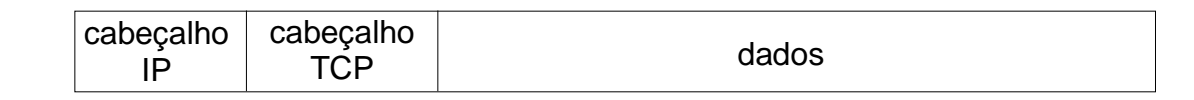

## **Pacote na Internet**

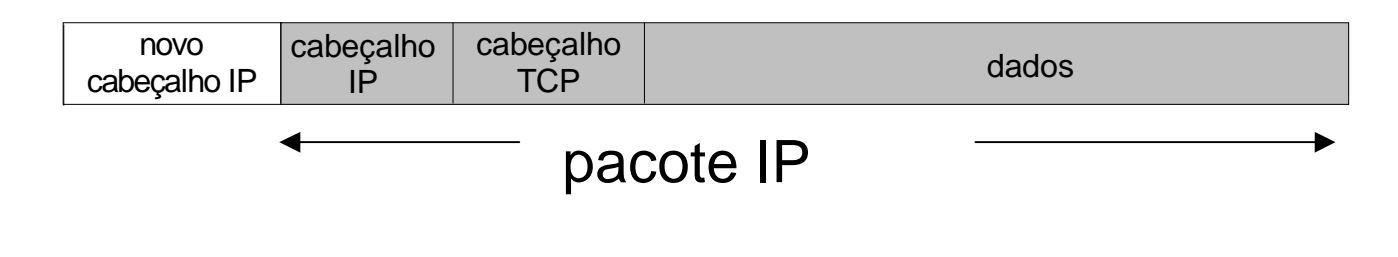

# Configuração de uma rede privada virtual (VPN) com o software FreeSWAN

Como exemplo prático vamos supor que temos duas agências da mesma empresa, uma em Faro e outra em Lagos, que comunicam entre si através de uma rede privada virtual:

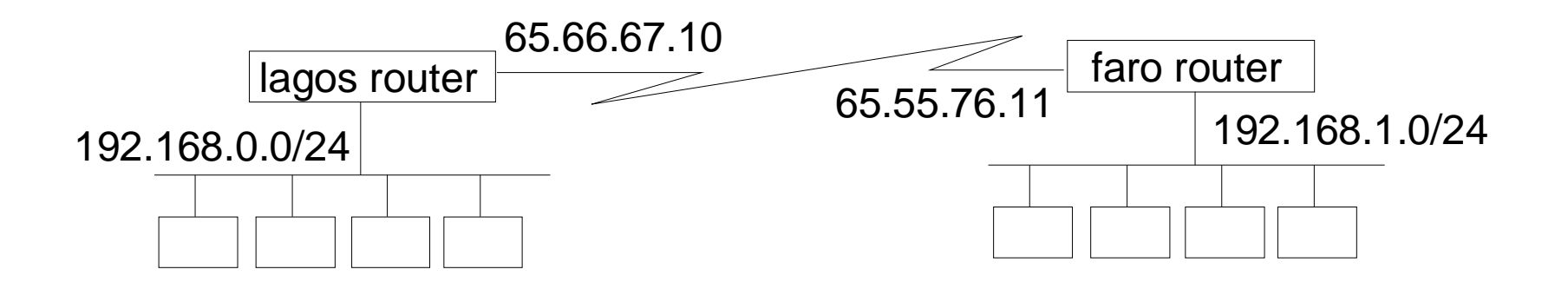

Configuração de uma rede privada virtual (VPN) com o software FreeSWAN (2)

– Os routers tem que estar configurados para fazer o encaminhamento de pacotes

```
#echo 1 > /proc/sys/net/ipv4/if_forward
```
e as suas tabelas de routing estão actualizadas com a informação como chegar à rede privada no outro lado do "túnel". Por exemplo no lagos router:

```
lagos#route add -net 192.168.1.0 netmask 255.255.255.0 gw 65.55.76.11
```
Configuração de uma rede privada virtual (VPN) com o software FreeSWAN (3)

– Os routers configuram a rede VPN através de dois ficheiros

1) /etc/ipsec.secrets.

Este ficheiro contem a chave pública do router no outro extremo do túnel ou uma chave secreta préviamente partilhada.

A chave simétrica pode ser criada com o comando

#ipsec ranbits 254

O par {chave pública, chave privada) pode ser criado com o comando

```
#ipsec rsasigkey 2048
```
Gestão de Redes e Serviços (GRS) Capítulo 13 24/24

Configuração de uma rede privada virtual (VPN) com o software FreeSWAN (4)

2) /etc/ipsec.conf.

Este ficheiro contem as configurações específicas da ligação:

- identificação das interfaces
- identificação das redes privadas
- identificação dos routers
- método de autenticação